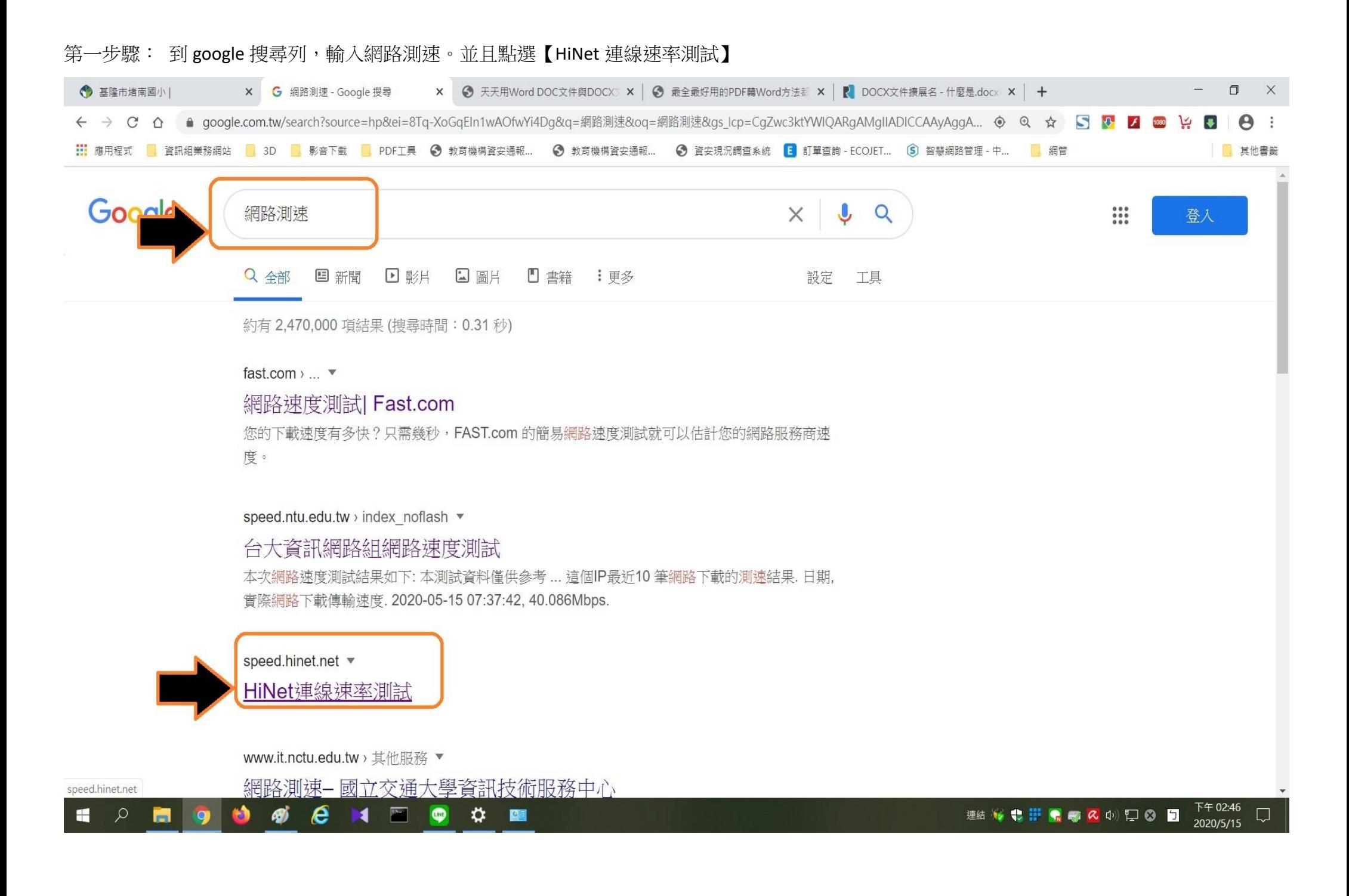

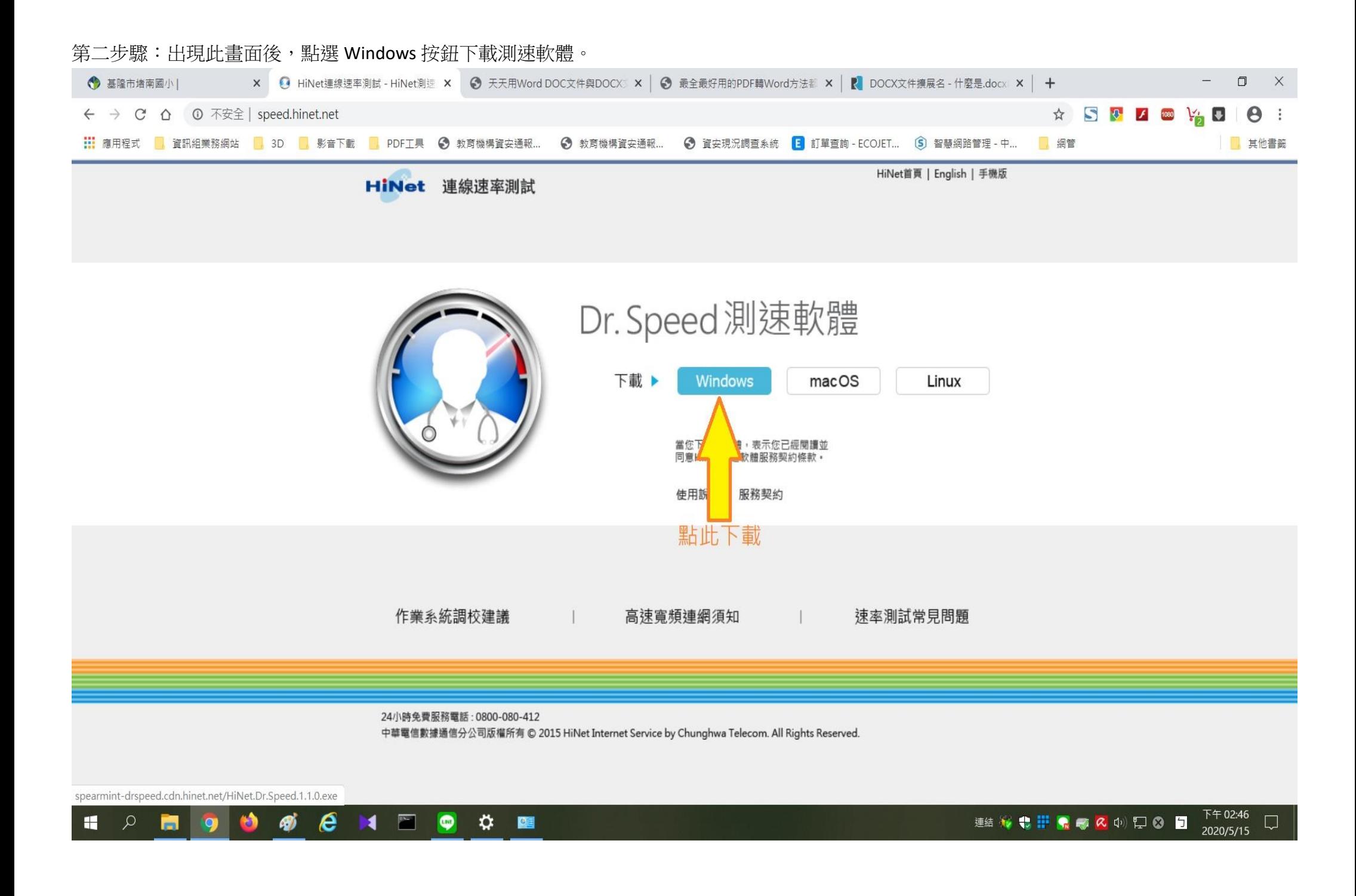

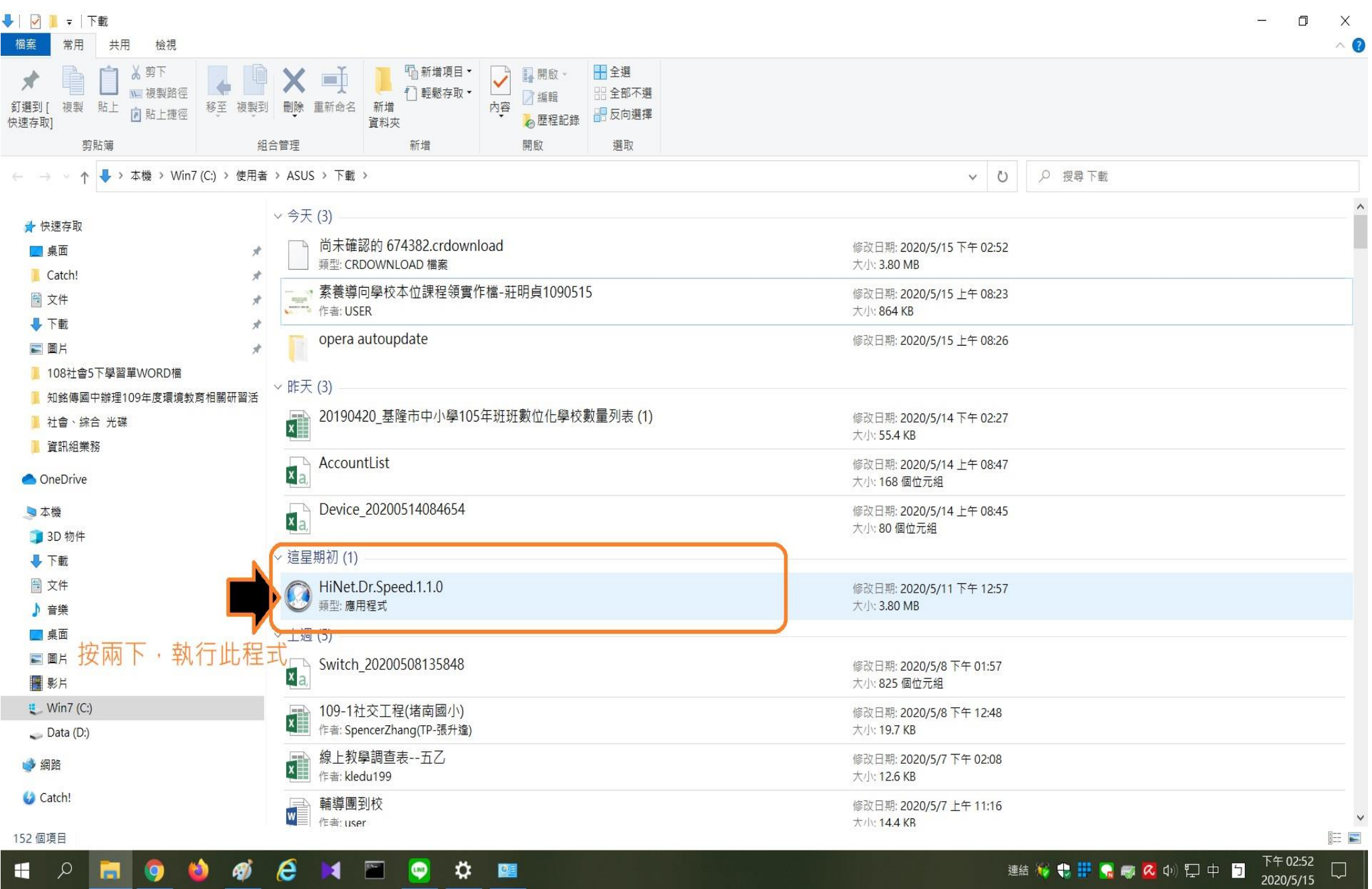

第三步驟:請到下載資料夾,點按兩下執行此程式【HiNet.Dr.Speed.1.1.0】

## 第四步驟:開啟軟體後,點選同意,開始測速

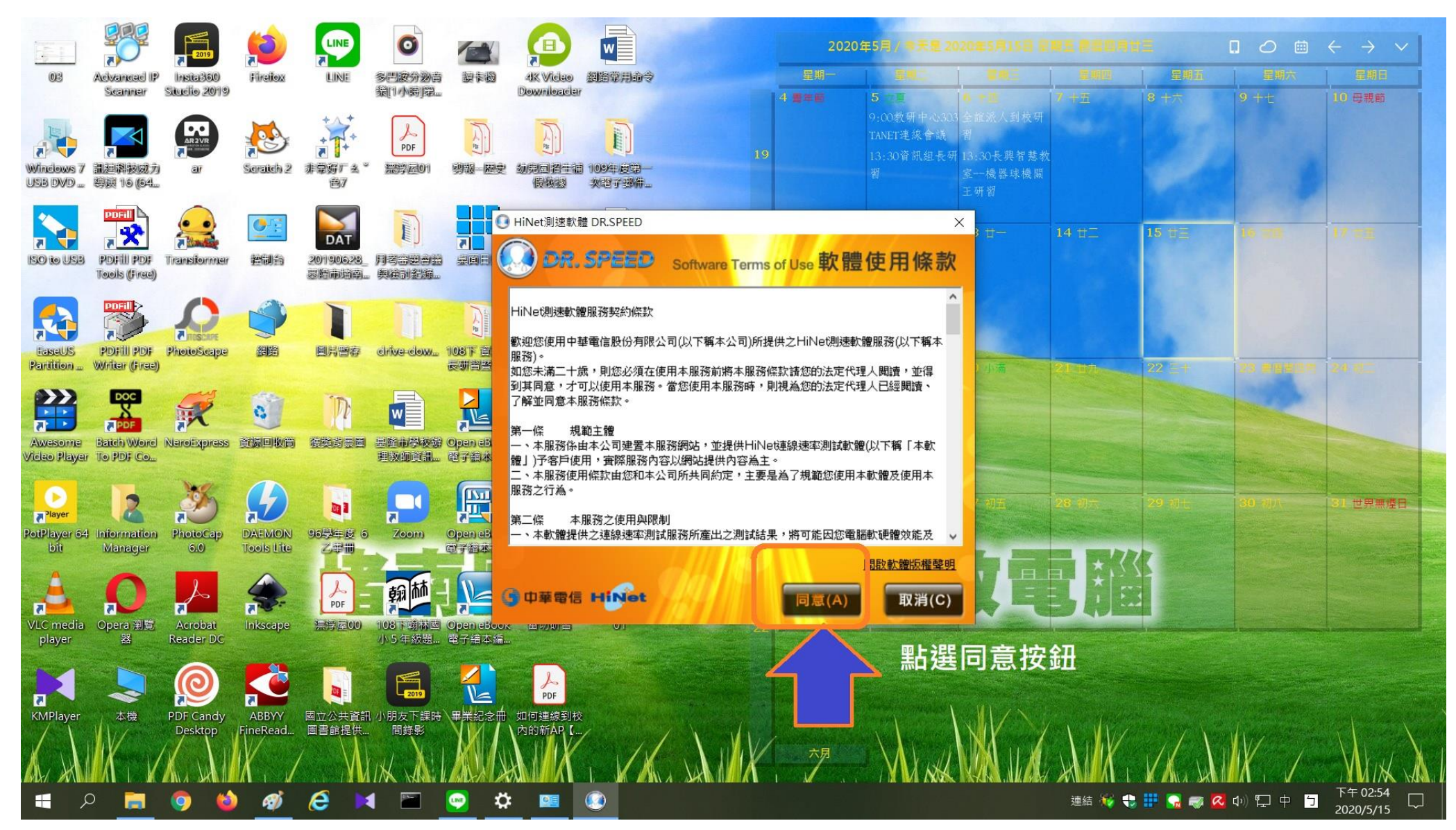

## 第五步驟:測速完成畫面

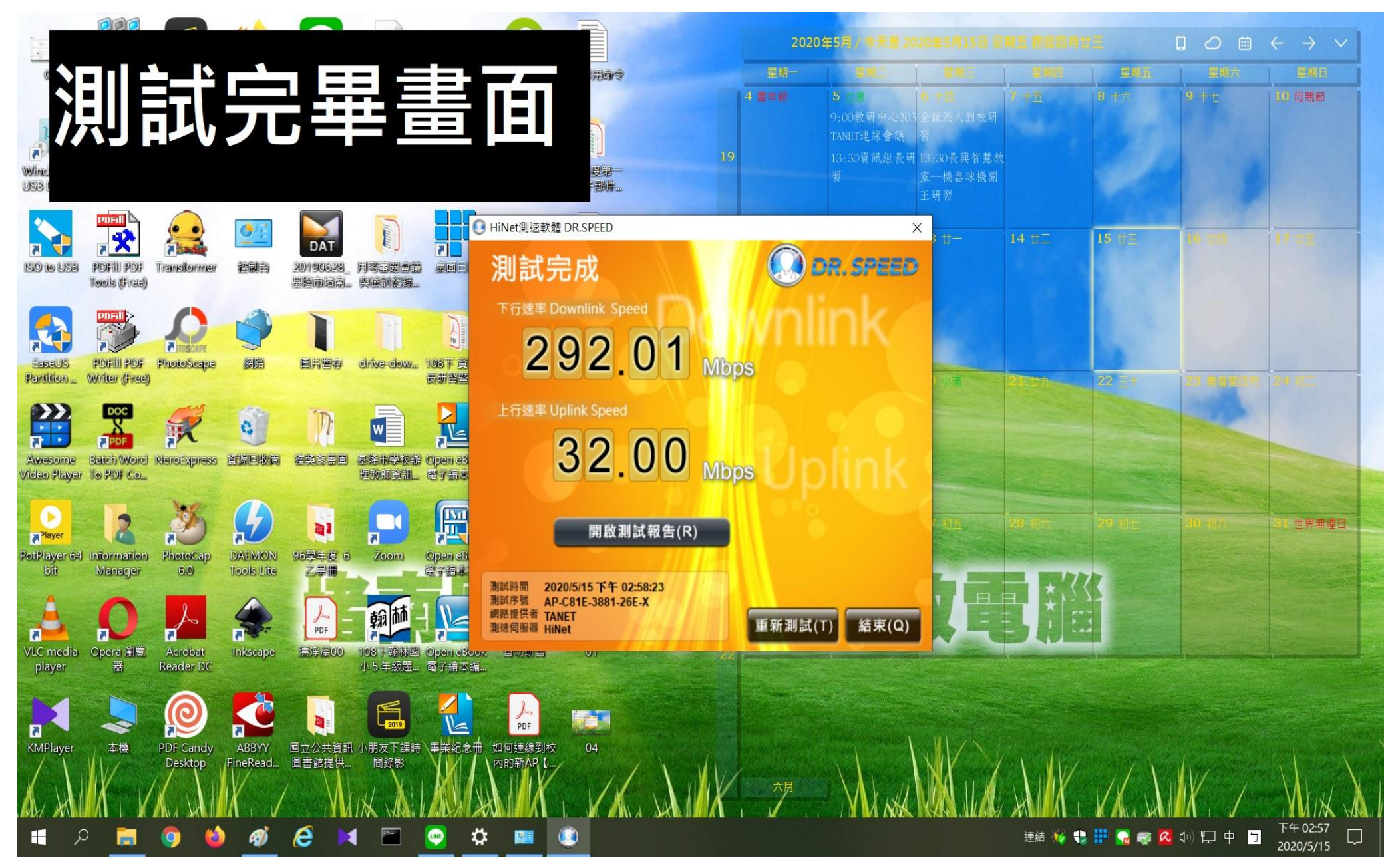